## TP03 - Découverte de R - Exercices

*Justine Guégan - ICONICS*

*2 juin 2017*

Ce polycopié rassemble différents exercices vous permettant d'apprendre à utiliser le langage de programmation R, en particulier, la lecture/écriture de fichiers, les graphiques, l'interprétation d'un code R existant. De manière générale, pensez à lire toutes les sous-questions car elles permettent de vous guider.

La notation entre  $\langle \rangle$  n'est pas une notation R, c'est juste pour vous indiquer de personnaliser ce qu'il y a entre <>. Par exmeple, brewer.pal(4, "<NomPaletteDeVotreChoix>") pourrait correspondre à brewer.pal(4, "Greys").

Je vous propose de créer un document Rmarkdown pour ce TP.

## **Exercice 1 : Résumer une liste de variants**

**Cet exercice a pour but de vous faire:**

- **lire/écrire des fichiers**
- **filtrer des tableaux**

Le fichier VariantsTable.xlsx est un tableau contenant une liste de vraiations génomiques (snps/indels) issues d'une capture de gènes faite par séquençage à haut débit, et ce, pour 4 patients : Sample1, Sample2, Sample3 et Sample4. Cette liste de variants est annotée avec différentes base de données représentant les différentes colonnes du fichier.

**1.** Lire le fichier VariantsTable.csv (séparateur tabulation \t)

**2.** On veut travailler sur l'impact fonctionnel des variants, c'est à dire la colonne nommée : ExonicFunc.refGene. On souhaite créer un tableau contenant uniquement des variants d'intérêt :

**2.1** Créer un vecteur vec1 contenant uniquement les indices des variants des catégories suivantes pour les 4 échantillons : nonsynonymous SNV, stoploss, stopgain. *Indice which(), |*

**2.2** Créer un vecteur vec2 contenant uniquement les indices des variants dont le score CADD (CADD\_phred) est supérieur à 12.37. *Indice which(), >*

**2.3** Créer un vecteur vec3 contenant les indices communs entre la question 6.1 et 6.2 *Indice intersect()*

**2.4** Créer un nouveau tableau tab contenant uniquement les variants nonsynonymous SNV, stoploss, stopgain, dont le CADD\_phred score est  $> 12.37$ . Vous pouvez visualiser ce tableau dans RStudio avec View(tab).

**2.5** Ecrire ce nouveau tableau sur votre ordinateur grâce à la fonction write.table.

data = read.table("TP3\_data/exo1/VariantsTable.csv", sep="\t", header=TRUE)

```
vec1 = which(data$ExonicFunc.refGene == "nonsynonymous SNV" | data$ExonicFunc.refGene == "stopgain" | d
vec2 = which(data$CADD_phred > 12.37)
vec3 = intersect(vec1, vec2)
tab = data[vec3,]write.table(tab, file="TP3_data/exo1/outputTable.txt", sep="t", quote=FALSE, row.names=FALSE)
```
## **Exercice 2 : Carte de chaleur (***Heatmap***)**

**Cet exercice a pour but de vous faire:**

- **lire des fichiers**
- **utiliser un package permettant de représenter des cartes de chaleurs, très utiles en génomique** [\(exemple\)](https://www.researchgate.net/profile/Martinelli_Giovanni/publication/276475752/figure/fig3/AS:292769693224964@1446813142996/Figure-4-Heat-map-of-differentially-expressed-genes-Lists-of-differentially-expressed.png)

Le fichier counts normalized.txt contient les données d'expression, issues d'une expérience de RNASeq. Il y a 17 échantillons de tumeurs du sein de 3 types, HER2 positif (HER2), triple négatif (TNBC), non triple négatif (Non-TNBC), et 3 échantillons de sein normal (NBS). Ces données correspondent à une table de comptages avec en ligne les gènes et en colonnes les échantillons. Ci-dessous un aperçu du tableau :

count = read.table("TP3\_data/exo2/counts\_normalized.txt", sep="\t", header=TRUE, row.names=1) knitr::**kable**(count[1:5,1:4])

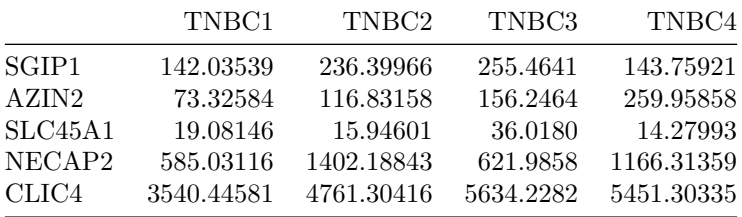

Pour cet exercice nous aurons besoin du package pheatmap. Commencez par installer ce package et chargez le dans R.

1. Chargez en mémoire la table de comptage counts normalized.txt en précisant que la première colonne doit correspondre aux rownames du tableau (pour cela regardez l'aide de la fonction read.table, option row.names). Appelez cette matrice count. Vous avez à présent l'habitude, vérifiez bien le tableau (head), les dimensions, stats de base etc...

**2.** Transformez les données en log2 (fonction log2) dans une nouvelle matrice appelée countLog2.

```
countLog2 = log2(count)
```
**3.** Les lignes de commandes ci-dessous permettent de réaliser un t-test entre les condition HER2 et NBS, de corriger les pvalues issues de ce test, puis de sélectionner les gènes dérégulés (pvalue <= 0.05 et -2 < fold-change >2). Executez-les (ceci prend un peu de temps)

```
annot = read.delim("TP3_data/exo2/annot_sample.txt")
#création d'une fonction qui calcule la moyenne par groupe
computeMean = function( condition, count, label.grp){
  idx = which( condition == label.grp)
  if (length(idx) > 0){
   m = apply(count[, c(idx)], 1, mean)return(m)
  }
  else{
   warning(paste("Le label '",label.grp, "' n'est pas contenu dans le vecteur d'annotation"))
   return(NULL)
```

```
}
}
#éxecution de cette fonction sur nos 2 groupes d'intérêt
m_nbs = computeMean(annot$condition, count, "NBS")
m_her2 = computeMean(annot$condition, count, "HER2")
M_HER2_vs_NBS = log2(m_her2 / m_nbs)
#t-test
idxHER2 = which(annot$condition == "HER2")
idxNBS = which(annot$condition == "NBS")
pvHER2 = c()for (i in 1:nrow(countLog2)){ # boucle pour faire le test sur tous les gènes
  ttHER2 = t.test( countLog2[i,idxHER2], countLog2[i,idxNBS])
  pvHER2 = c(pvHER2, ttHER2$p.value)
}
# correction des pvalues avec la méthode de Benjamini & Hochberg
p.adjHER2 = p.adjust(pvHER2, method = "BH")
# sélection des gènes dérégulés
idx = intersect( which(p.adjHER2 <= 0.05), which(abs(M_HER2_vs_NBS) >= 1) )
countRed = countLog2[idx,c(idxHER2, idxNBS)]
```
**4.** Représentez à l'aide de la fonction pheatmap une carte de chaleur des mesures d'expression de la matrice countLog2, **uniquement** pour les gènes dérégulés entre les conditions HER2 et NBS. En d'autres termes, utilisez la fonction pheatmap sur la matrice countRed du bloc de code ci-dessus. Utilisee l'option **scale='row'**.

```
library(pheatmap)
pheatmap(countRed, show_colnames = TRUE, show_rownames = FALSE, scale='row')
```
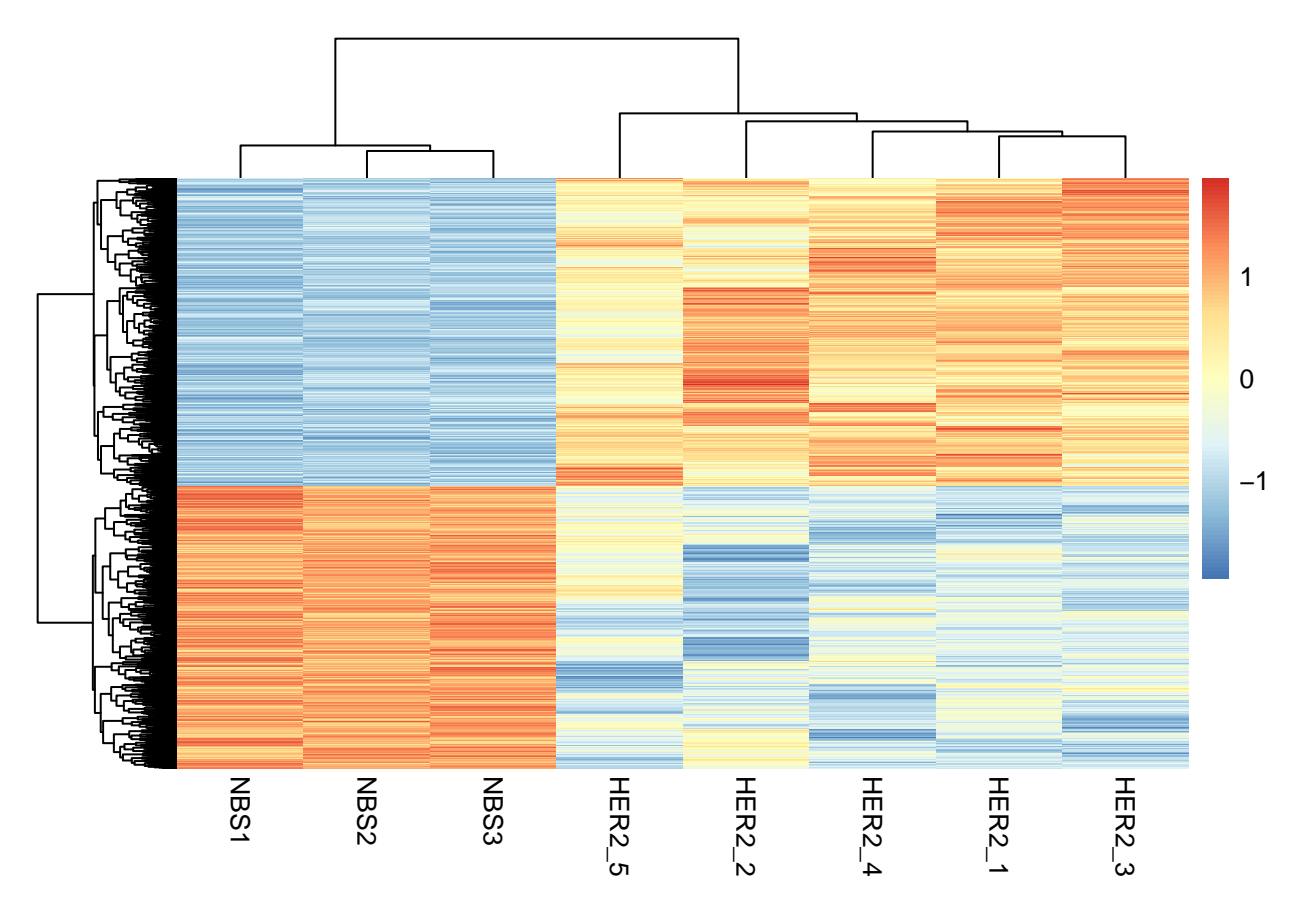

**5.** On peut ajoutez une ou plusieurs lignes d'annotations d'échantillons et/ou gènes très facilement avec ce package. Par exemple, on va ajouter une ligne d'annotations des groupes sur notre heatmap. Pour cela :

**5.1** On commence par créer la data frame d'annotations ; il est important que les rownames de cette dataframe soient les mêmes que les noms des échantillons de votre heatmap :

```
annotcols = data.frame(condition=annot$condition[c(idxHER2,idxNBS)])
rownames(annotcols) = annot$sampleName[c(idxHER2,idxNBS)]
```
**5.2** Puis trouvez l'option de la fonction pheatmap qui permet d'ajouter l'annotation des échantillons.

**pheatmap**(countRed, show\_colnames = TRUE, show\_rownames = FALSE, scale='row',annotation\_col = annotcols)

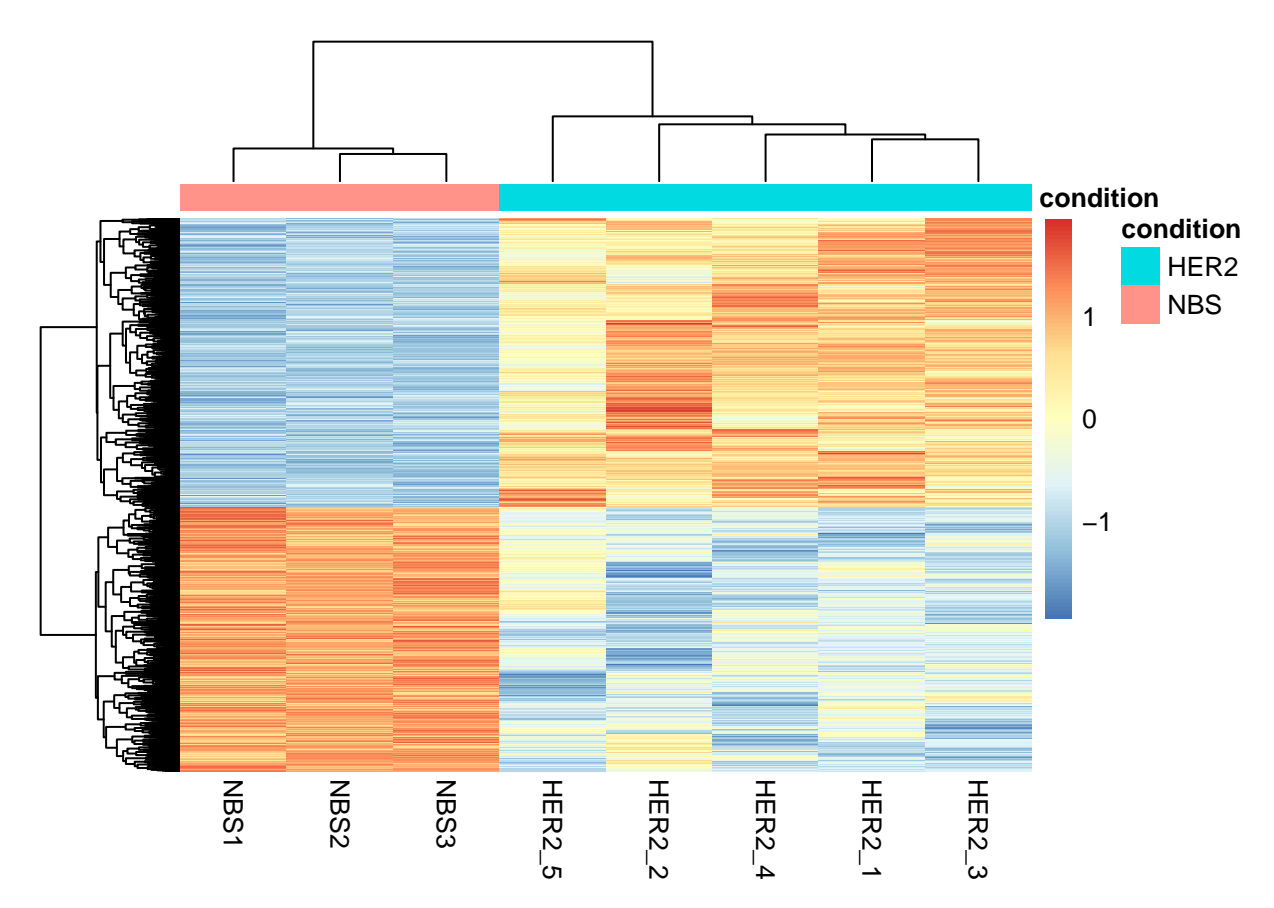

**6** Pour finir, une astuce bien pratique en Rmarkdown. Vous avez dû remarquer que le t-test était assez lon g à s'exécuter. Ceci peut être le cas de certains de vos scripts. Si vous modifiez juste une virgule dans votre document Rmarkdown, vous n'avez pas envie de repasser x minutes (ou heures !) à exécuter votre code R que vous n'avez même pas touché ! Et pourtant, de base, c'est le comportement de Rmarkdown. Heuseusement, une solution exsiste ø/ ! Ca s'apelle le **cache** [\(documentation\)](https://yihui.name/knitr/options/#cache). Pour cela, dans les options des chunks, ajoutez cache=TRUE.

Faites un knit puis vous verrez apparaitre dans votre de dossier de travail un dossier appelé \*\*\*\_cache. Refaites un knit et voyez la différence de temps d'exécution. Bien entendu, si vous modifiez une ligne dans le chunk où il y a cache=TRUE, Rmarkdown ré-exécute votre code.